### **MACINTOSH**

# **Compilare uno spreadsheet: è possibile?**

L: *altro giorno, parlando con Gaetano, un mio amico, docente di*  $m$ usica, che ho ben contagiato *con la febbre del Mac, mi sono sentito chiedere se esiste un programma di grafica destinato alla stampa della musica. Confesso di essere del tutto ignorante sull'argomento; l'unico package che ho mai posseduto a riguardo, «Band in Box)), mi fu subito trafugato da lui e mai più restituito. Ciononostante la richiesta mi ha fatto tornare in mente che qualche mese fa, promisi, proprio su queste pagine, di scrivere qualcosa sull'ultima generazione di pacchetti grafici disponibili sul mercato. E, poiché ho accumulato dati, in questi ultimi mesi, ave*vo *intenzione, in questa puntata, di parlare un po' di grafica sofisticata, CAD e dintorni, tanto per intenderei. Materiale ce n'era ad iosa, Precision CAD,* o *MiniCad+ in primis, ma anche Claris Cad, agile e flessibile come le dita di una mano. Ma, stavo appena mettendo giù queste righe d'introduzione che bussa il postino e mi recapita un pacchetto, neanche tanto grosso, a fronte di un versamento di aggi doganali, IVA e trasporto di circa* 3 *centoni.*

*Mi è stato sufficiente leggere il mittente per ricordarmi di un ordine, fatto* *di Raffaello De Masi*

*una ventina di giorni or sono, dopo aver letto di due prodotti del tutto originali nella concezione, sulle pagine di Mac-Week. Apro e mi trovo davanti due package ambedue dedicati all'area spreadsheet, di cui uno, dovete credermi, che non avrei mai potuto pensare potesse esistere se non l'avessi oggi qui tra le mani. Perciò al prossimo mese il CAD, e oggi vedete cosa si può fare in Macintosh. Utenti di altre parrocchie, state a guardare e mangiatevi le unghie*

 *Ve lo immaginate un compilatore di fogli elettronici? Finora si compilavano sorgenti di linguaggio, talvolta database (magari con effetti imprevedibili), ho provato qualcosa del genere nell'area multimediale, con un package che uso per la produzione di applicazioni per i miei piccoli pazienti dislessici dell'AIAS, ma, vi confesso, come dicevo poco prima, che pensare a una applicazione in spreadsheet, direttamente doppio-cliccabile senza la presenza del foglio «paterno)) mi sarebbe sembrata, fino a ieri, una follia. E invece ecco qua il miracolo, e non è un «efflatus vocis)).*

*Ma procediamo con ordine, parlando separatamente dei due pacchetti di Diamond, per poi riunirli in comuni considerazioni finali.*

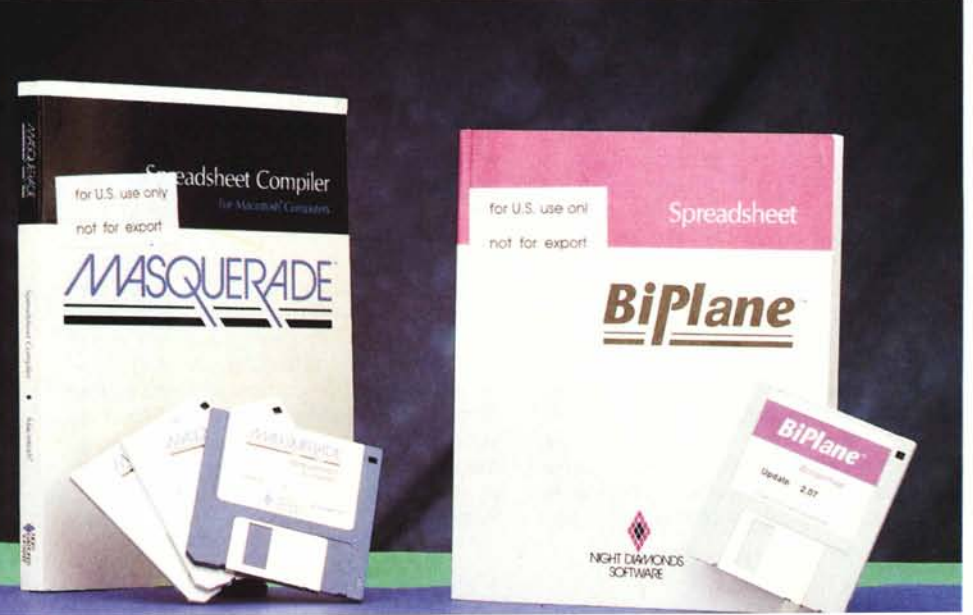

**Biplane Spreadsheet** *for Apple Macintosh* **Masquerade Spreadsheet and Compiler** *for Apple Macintosh ambedue* i*pacchetti sono compatibili System <sup>7</sup> Night Diamonds Software P.O. Box 1608 Huntington Beach, CA 92647 Tel.* (714) 842.2492 **Distributore per l'Europa:** *Atlanta International Lld. 33 Sondes PIace Drive Dorking. Surrey, RH4 3ED Gran Bretagna Tel. 306888634*

## *Biplane*

### *The affordable Spreadsheet version 2.07*

Devo precisare, ad onor del vero, che l'aspetto esterno di ambedue i pacchetti, ma soprattutto di Biplane, lascia molto a desiderare. Ho trovato una documentazione più ricca, o soltanto più «pomposa» molto spesso anche nell'area giochi o utility. Biplane è formato da un unico dischetto doppia faccia, e da un manuale di circa 200 pagine, piuttosto mingherlino rispetto al migliaio di 123 ed Excel. Non c'è neppure la selva dei fogli volanti dell'«ultima ora», così tipica dei pacchetti dell'ultima generazione, né il produttore si è preoccupato di costruire intorno al package scatole rutilanti dal doppio e triplo fondo per aumentare lo spessore. Il pacchetto, come d'altro canto anche Masquerade, è venduto in una busta, punto e basta. L'unica cosa in più è la cartolina di registrazione.

Biplane è formato da una applicazione a sé stante e da un DA, che svolge le stesse funzioni. Può funzionare su macèhine della classe dal Plus al Quadra, richiede almeno 1 mbyte di memoria RAM (2 se si lavora in Multifinder), e sistema operativo non inferiore al 6.03. A spalle strette può funzionare anche su macchine dotate solo di floppy.

È a buon ragione definibile come un foglio elettronico dell'ultima generazio-

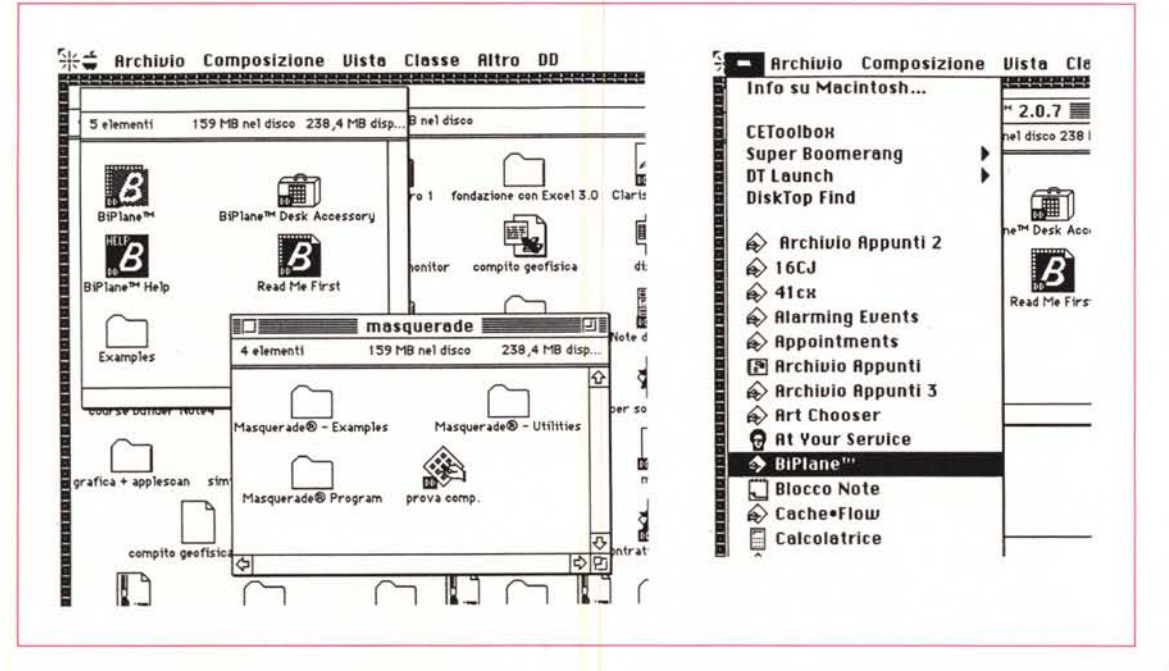

In questi esempi possiamo notare tra le varie funzioni la presenza del DA Biplane sotto il menu mela ed il contenuto, in software, dei due programmi separati.

ne. Le sue caratteristiche sono così riassumibili:

- funzionante come DA e applicazione - misura massima del foglio 256 x 16384

- larghezza della colonna: max 72 caratteri

altezza della colonna: max 127 punti ogni cella può essere formattata singolarmente per quanto riguarda colore, carattere, grandezza, stile (con un massimo di 8 colori)

- tecnica di calcolo a matrice sparsa

possibilità di stabilire bordi

possibilità di incollare disegni e grafica di tipo chart direttamente sul foglio di lavoro

possibilità di inserire risorse di tipo «sound»

- help intelligente in linea

- calcolo esequibile in automatico, manualmente o in iterazione

- possibilità di visualizzazione dei numeri negativi in formato diverso

protezioni diverse di cella

più di 100 funzioni precostruite

numero illimitato di argomenti per funzione, limitato solo dalla lunghezza massima della formula

operazioni di import-export in formato SYLK e testo.

### **Usando Biplane**

A chi è appena appena pratico di fogli elettronici, dal mitico VisiCalc agli ultimi potentissimi tridimensionali, Biplane risulterà immediatamente amichevole e facile da usare. In primis c'è da precisare che è costruito rispettando appieno tutta l'interfaccia Macintosh. Operazioni come Undo, tagli, calcolo a comando, cancellazione sono tutte quelle che ci aspetteremmo in generale.

All'apertura dell'applicazione vera e propria il package offre la classica finestra spreadsheet, forse oggi un poco scarna in confronto alle più sofisticate offerte da Excel e 123 ultima versione, dotate dei loro ribbon o delle loro tavolozze sofisticate ed eleganti. Il foglio è bianco come un panno lavato, e il menu è ancora old style, ma questa semplicità non faccia pensare a scarsezza di potenza e a ridotte prestazioni. La creazione di un foglio dal più semplice al più complicato, è soggetto alle classiche procedure tipiche dei più famosi fratelli.

La finestra preferenze,

pacchetti; è possibile

rendere automatiche

le scelte inserendole

comune ai due

come Prefs di

sistema; l'unica

layout è che, in

Masquerade, è

differenza tra i due

possibile variare anche

l'altezza delle celle.

Alcune caratteristiche sono del tutto originali, tra cui il solito problema del trattamento di numeri come stringhe, come pure l'uso della combinazione di tasti e di caratteri di controllo. Dal punto di vista numerico Biplane supporta i soliti operatori matematici, dall'addizione all'esponenziazione, alla percentuale e alle parentesi, e, ancora, sono standard le precedenze di calcolo. Esistono due operatori di testo (le quadruple virgolette, per inserire un testo in una formula, e l'E commerciale [&], per legare insieme due stringhe), i soliti operatori logici, e un nutrito blocco di funzioni predefinite.

Prima di trattare questa parte fondamentale, del pacchetto, ricorderemo che Biplane supporta tre funzioni grafi-

두 Edit Lur Preferences **Negative Ualues O** Leading Red Minus **Standard Font** ○ Trailing Monaco O Bracket 10 Point **Worksheet Options** Naming Style Show Formulas ⊠ Show Grid Lines  $ORICI$  $@$  $A1$ ⊠ Show Row/Col Headers □ Show Commas -Row Height Show Errors Single Space  $O11/2$  Space ⊠ Show Zeros O Double Space  $0K$ Column Width: 10  $\parallel$ 13 ○ Custom □ System Preferences Cancel

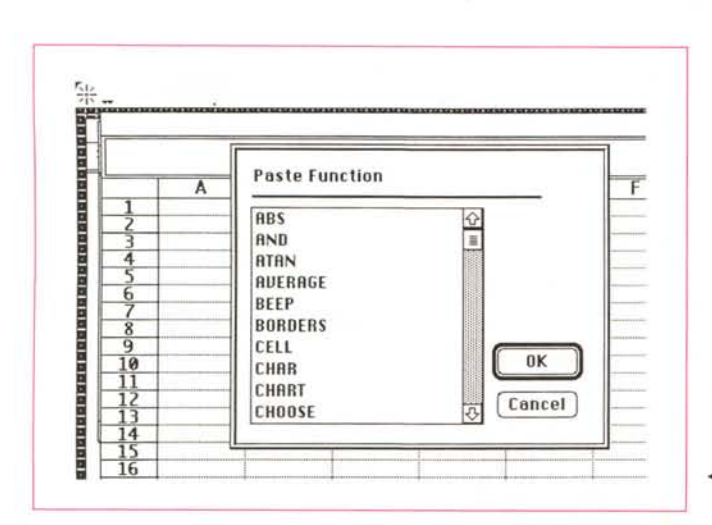

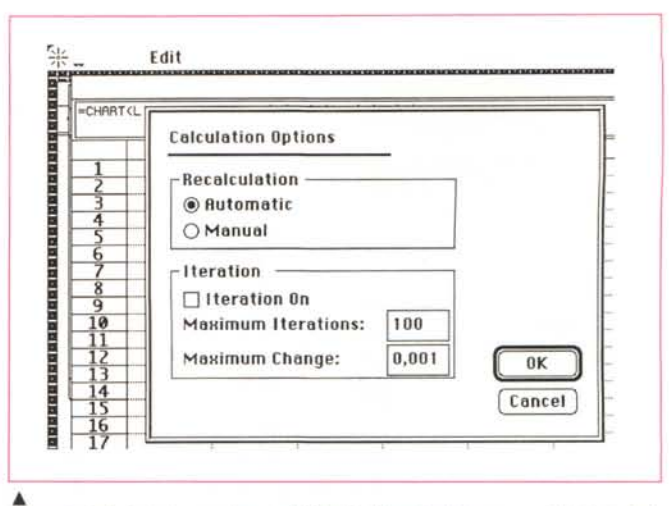

À *Le opzioni di ricalcolo, con la possibilità di settaggio del numero delle iterazioni.*

*.•• La finestra funzioni, simile anch 'essa nelle due applicazioni, tranne per il numero che è superiore nel Masquerade.*

che. Attenzione, abbiamo detto tre funzioni, non tre tool grafici. La cosa è interessante (e a quanto mi risulta, originale) in quanto una cella può contenere una vera e propria chiamata a una funzione (ad esempio CHART()). L'exit grafico, quindi, non è, come nelle altre realizzazioni, legato alla costruzione di un'area grafica specifica, ma è una vera e propria funzione di cella (questo non toglie che sono comunque disponibili vere e proprie funzioni di chart). Le funzioni grafiche sono tre, in tutto, [CHART(), PI-CTURE(), e BORDERS()] e l'ultima risolve in buona parte i problemi ben noti in altri pacchetti, quando si cancella la formattazione di certe celle bordate.

Qualche caratteristica originale delle funzioni grafiche; una funzione grafica può far parte, caratteristica di grande interesse, di una istruzione IF (se condizione, grafico), viene mostrata non alla fine, ma secondo l'ordine in cui è stata creata nel foglio, può sovrascrivere e anche essere sovrascritta dal contenuto di celle e può essere posizionata in modo da mostrare il suo contenuto al di sotto o al di sopra della cella che contiene la funzione numerica stessa.

Parlando di grafica «funzionale» è, ovviamente, opportuno, passare a parlare di grafica di tipo chart convenzionale. Bipiane supporta otto tipi di rappresentazione (torta, barra, barra accatastata, barra sovrapposta, per punti, per linea, per linea e punti e del tipo HI-LOW). Sebbene non si tratti di una grande scelta, occorre dire che che alcune caratteristiche sono da tenere in conto; innanzitutto i rapporti di scambio dati tra foglio numerico e chart sono molto più diretti (si selezionano le celle direttamente dal secondo in finestre di dialogo) e il passaggio tra l'una e l'altra area è immediato. Come sole opzioni c'è la possibilità di mostrare la legenda, di accatastare i titoli, se occupano uno spazio esagerato, e di mostrare separatamente la griglia orizzontale verticale.

#### *Le funzioni di Biplane*

Biplane supporta, come avevamo detto precedentemente, più di cento tipi di funzioni. Non sarà forse il top del numero delle funzioni, ma ce ne sono certe di sicuro effetto e qualcuna di particolare originalità. A braccio ne citeremo qualcuna: [N()], che restituisce il tipo di numero, [PAUSE()], che sospende per un tempo prestabilito l'esecuzione del calcolo, un completo set di [IS] e [IFl. comandi di [LEFT()] e [RIGHT()] del tutto simili agli analoghi comandi BASIC, [T], che riconosce il tipo di contenuto delle celle, [INDIRECT()] che converte un testo in un riferimento di cella, comandi di comparazione di testi, che possono essere o no case-sensitive. Ovviamente il package è fornito di una serie completa di operatori matematici e finanziari, e tutte le funzioni disponibili sono estesamente e ordinatamente sviluppate e arricchite da esempi.

Un'ultima nota, prima di chiudere. Come dicevamo in precedenza, Biplane è fornito anche in formato DA. Le funzioni del menu principale sono qui organizzate in menu gerarchici, e sono quasi tutte presenti (non a caso il DA «pesa» circa 200k, contro i 260 dell'applicazione). I fogli sono reciprocamente leggibili e trasferibili, e la cosa più utile è che è possibile per gli utenti delle macchine più piccole, che non sopportano né System 7 né Multifinder, avere contemporaneamente aperto un word processor, ad esempio, e un buon foglio elettronico. Potrebbe essere, per citare un caso, il campo ideale d'utenza di chi possiede un vecchio SE o un Portable con solo un paio di Mega.

### *Masquerade*

### *Spreadsheet Compi/er for Macintosh Users version* **1.14**

Se avete finora seguito l'articolo, potreste obiettare che, in fondo, quanto visto finora non rappresenta certo «le dernier cri» in fatto di spreadsheet. Calma, avete provato solo l'antipasto. Il meglio arriva adesso. Ed ecco arrivare alla grande Masquerade, quel qualcosa di cui non sospettavo neppure potesse esserci l'esistenza fino a qualche settimana fa.

Cosa è Masquerade? È uno spreadsheet anche molto migliore, per prestazioni e caratteristiche, a Biplane (in fondo questo può essere inteso come un applicativo a basso prezzo per chi non desidera, o non ha bisogno, delle prestazioni, con relativi costi, di pacchetti come Excel, Full Impact, o 123). Ma la sua grande caratteristica è quella di poter essere utilizzato come compilatore di fogli, costruiti da Masquerade o da altri package.

Un foglio documento, tanto per intenderci, comunque creato, può essere aperto, e in esso possono essere effettuati cambi e modifiche. Ricorrendo a una chiamata del menu, «Compile-Create Application», viene prodotta una vera e propria applicazione selezionabile attraverso il classico doppio click, che non abbisogna, per funzionare, del programma principale (in pratica, nell'applicazione, viene inserita una runtime dello spreadsheet stesso, cosa d'altro canto ampiamente giustificata dalla notevole differenza dimensionale tra il foglio di lavoro e l'applicazione stessa).

Questo significa, in termini forse non

Uno dei menu a tendina sovente gerarchizzati, Diverse le caratteristiche originali, come quella del congelamento dei titoli di testa.

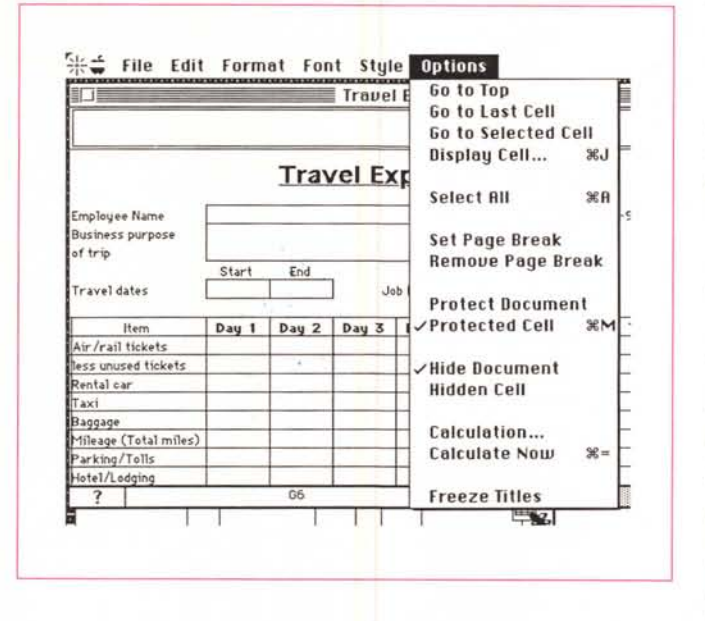

molto precisi, ma certamente chiari, che la nuova applicazione possiede quella che in gergo tecnico Mac è chiamata «Application Signature». Il Finder Mac usa questa «marcatura» per identificare reciprocamente applicazione e documento, in modo che ogni documento può essere aperto semplicemente cliccandolo due volte.

Alcuni compilatori trasferiscono il codice sorgente in una qualche forma di linguaggio macchina. Masquerade fa qualcosa di diverso. Per mantenere tutta la flessibilità dello spreadsheet che lo ha generato, il foglio è compresso in una forma intermedia di codice, che utilizza, per il suo uso, il runtime di Masquerade in esso inserito; il risultato è una maggiore «costruibilità» del foglio di lavoro, con la possibilità di cancellare o aggiungere colonne, o creare formule e riferimenti dinamici senza penalizzare velocità e prestazioni.

Esistono inoltre alcune differenze tra

l'uso dell'applicazione finale e del foglio collegato a Masquerade, che meritano di essere citate.

Masquerade permette di costruire, in fase di compilazione, menu personalizzati che possono sostituire del tutto quelli del foglio principale. La selezione delle celle avviene in maniera un tantino diversa rispetto a quella dei classici fogli e anche l'utilizzo delle frecce cursore, dei tab e dei RETURN-ENTER rispetta regole differenti, dettate dal fatto che siamo pur sempre in presenza di una applicazione autogestita. La più grande differenza tra come i dati vengono trattati nell'applicazione e nel documentospreadsheet sta nel come sono manipolati i dati da elaborare. Nel primo, nel documento di salvataggio, vengono conservati non solo i dati ma anche le formule, il layout grafico, in altri termini tutto quanto il contenuto del foglio. Usando l'applicazione compilata da Masquerade il documento di salvataggio è

di dimensioni ridottissime, in quanto contiene solo i valori numerici che il foglio è chiamato a valutare ed elaborare. Il resto è contenuto nell'applicazione stessa, e questa eseque una operazione di «merge» dei dati del documento quando questo viene chiamato in causa.

Ciononostante, sebbene per il normale utente si verifichino solo raramente condizioni di incompatibilità, occorre precisare una serie di piccole differenze tra Masquerade e la pietra di paragone degli spreadsheet, Excel. Il primo possiede caratteristiche originali, come, ovviamente, la compilazione dei fogli, ma anche l'editing in full screen delle celle. la costruzione separata di disegni e contorni delle celle. l'inserimento di risorse del tipo «sound». l'inserimento di bottoni di check e di funzioni macro direttamente nelle celle. Mancano invece alcune caratteristiche, peculiari di Excel, tra cui, forse, quella più pesante è l'assenza di funzioni di database. Fanno anche sentire il loro peso l'impossibilità di creare numeri e date di formato customizzato (ma questa caratteristica manca anche in 123) e la mancanza di barre di menu personalizzate.

### **Usando Masquerade**

Lo spreadsheet-compilatore abbisogna, per funzionare, della stessa confiqurazione di Biplane. Si entra in ambiente direttamente, cliccando l'icona di Masquerade, e ci si ritrova in un'atmosfera old style, tanto per intenderci Excel 2. Effettivamente, dopo aver fatto l'occhio alle tavolozze di Excel 3-4 e di 123, quanto si presenta immediatamente agli occhi dà una idea di povertà e di ristrettezze. Ma è solo una impressione. C'è tutto, o quasi tutto, nascosto tra le pieghe della barra di menu.

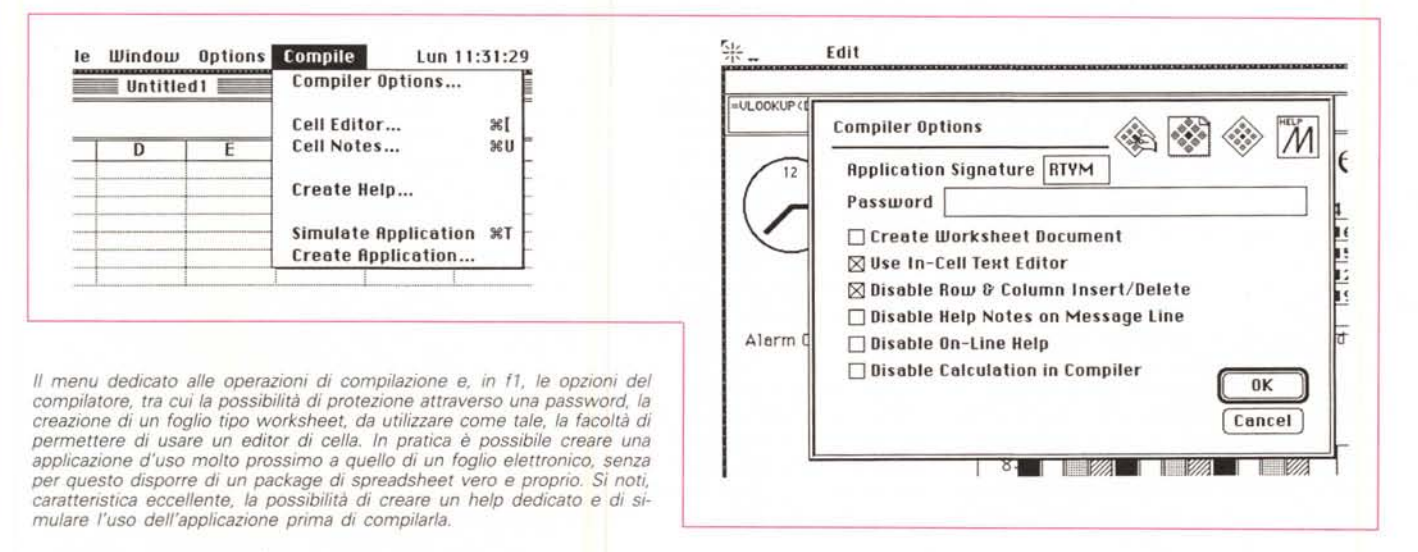

Come spreadsheet, Masquerade possiede tutte le caratteristiche e le potenzialità di Biplane. E in più ha del suo altrettanto. All'apertura, viene mostrata una finestra dotata di un menu molto ricco e articolato anche in gerarchia. Purtroppo, ma devo precisare che si tratta solo di una preferenza personale, il manuale è organizzato con l'infame sistema della notazione in ordine alfabetico (tanto per intenderci come Microsoft Word). E così ci vuole un bel po' per imparare a usare tutti i comandi presenti. Spulciando a braccio il manuale scopriamo la possibilità di definire le celle con nomi speciali, come [Print\_ Area], che definisce con un comando inserito in una cella, l'area da stampare, [Print\_ Titles] che trasforma quanto selezionato in un titolo fisso in testa allo schermo e alla pagina di stampa, [Auto\_open] che permette di lanciare una macro custodita in una cella all'apertura del foglio o della applicazione ottenuta dal compilatore, e, ancora, [Auto\_Close) dall'ovvio significato. Ancora vediamo la possibilità di usare un editor di full screen, circa 130 funzioni predefinite (tra cui, come già dicevamo, tutte quelle, originali, utilissime di Biplane). un numero anche maggiore di macrofunzioni, la presenza di operatori condizionali as-. soluti, il supporto di grafica del tutto analoga all'altro pacchetto. Macro e macro\_sheet sono perfettamente identici e compatibili con quanto prodotto da Excel.

Ma lo spazio stringe, e daremo per scontate tutte le possibilità «normali» di Masquerade. Passiamo invece alla caratteristica più importante, la possibilità di compilare. La prima caratteristica da definire, nel momento della compilazione, è la serie di opzioni del compilatore stesso. La prima da definire è la stringa di identificazione del foglio. Di cosa si tratta è presto detto. Qualunque applicazione che generi un documento dati lo contrassegna con una stringa di quattro lettere (un esempio, ben noto, è [NACA]) che permettono (quando si clicca il documento) di indicare al Finder quale programma lo ha generato, dandogli la possibilità di lanciarlo contemporaneamente. In default viene proposta la stringa 'RTYM' ma qualunque altra va bene (occorre fare solo un poco d'attenzione a non usare una stringa già adottata da altri pacchetti).

La successiva opzione è rappresentata dalla possibilità di consentire, a chi userà la nostra applicazione, di modificare il foglio di lavoro. È possibile, in altri termini, inibire o meno l'inserimento di colonne e righe; ovviamente si tratta di una opzione da usare cum grano salis, visto che si tratta di una applicazione

#### **Chart Test Document This document conlains examples 01 MasQuerade's charling features.**

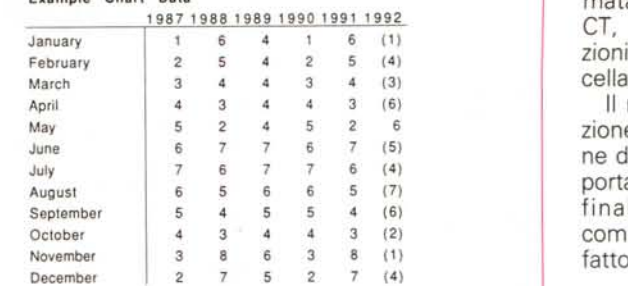

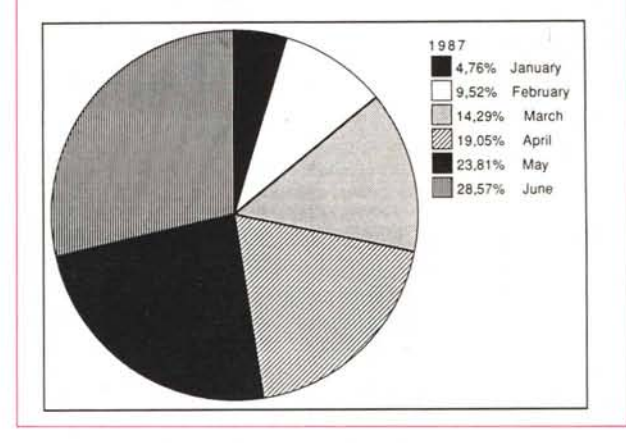

*Uno dei tanti esempi di output. In Masquerade abbiamo notato soprattutto la buona grafica e la qualità nella realizzazione.*

finale, e quindi, non accessibile, all'utente, in tutte le sue parti (un problema diffuso, in questo caso, è la perdita di riferimenti a foglio collegati).

La terza possibilità è quella di rendere accessibili le note riferite alle celle. Mentre in uno spreadsheet normale le note vengono utilizzate essenzialmente come aiuto dallo sviluppatore (che se ne serve per inserire suoi commenti e memo). in una applicazione compilata da Masquerade è lecito usare questi spazi come un help per l'utente finale.

Diverse altre opzioni sono accessibili, tra cui un Full Screen editor inseribile nell'applicazione stessa, un help in linea diretto, ecc. ma la cosa più interessante è la possibilità di creare un documento solo worksheet. La cosa è interessante in quanto l'applicazione creata sarà rappresentata da due parti, una contenente il disegno del foglio, l'altra i dati contenuti in essa. Il risultato è la possibilità di creare applicazioni estremamente grandi e complesse, che superino la capacità del dischetto destinato ad accoglierle.

Dicevamo dell'help in linea. È possibile creare un help in linea abbinato al worksheet. L'operazione è regolata attraverso la combinazione di figure e cel-Ie; in altri termini, chiamando un help relativo a una cella, si attiva una scher-

**Example** Chart Data **Mata mata, In formato PI-**CT, di aiuto alle funzioni cui è chiamata la cella stessa.

Il menu di compilazione permette alla fine di simulare il comportamento del foglio finale e, infine, di compilarlo. Il gioco è<br>fatto.

### *Conclusioni*

Biplane e Masquerade non sono complementari. Il secondo è in effetti il fratello (molto) maggiore del primo. Ma a cosa servono?

Biplane può essere considerato, a buona ragione, la porta d'ingresso agli spreadsheet. Chi non vuole spendere molto e magari ha bisogno di un foglio elettronico nascosto sotto la «mela» ha qui il suo mezzo d'elezione. Bipiane non è certo dotato di grafica sofisti-

cata e di interfaccia modernissima, ma è potente e veloce nei calcoli, pratico e facile da usare, e compie il suo lavoro scambiando i suoi dati con i fratelli maggiori in perfetta parità di dignità.

Masquerade è tutt'altra cosa. È uno spreadsheet eccellente, potente e sicuro (anche se dotato di una interfaccia un poco vecchiotta). e pur potendo essere usato 'as\_is', ha la quinta marcia della compilazione. I prodotti compilati girano anche più velocemente degli originali, ed hanno sufficiente elasticità da poter essere usati in maniera abbastanza elastica. Masquerade legge fogli creati da 123 ed Excel, ma qui sta forse il suo tallone d'achille. Esso infatti accetta solo formati SYLK, vale a dire che l'eventuale grafica dei fogli da importare va persa nella conversione. Accanto a questo l'unico vero grave difetto è la mancanza di funzioni di database.

Masquerade Inc, consultata a tal proposito mi ha assicurato che la release 2 (di cui però non si conosce la data di immissione sul mercato) sanerà questi gap. Certo è che, a parte l'originalità della realizzazione, Masquerade rappresenta davvero il toccasana per sviluppatori di spreadsheet che vogliono fornire all'utente finale un package che non richieda l'uso di un pacchetto supplementare.